## **Progress Reports in Documents**

The Progress Report document in EdPlan™ is designed to provide summary information to parents on their child's work toward meeting their IEP goals and objectives. The Progress Report may be created for a single progress report period and/or consecutive reporting periods to show cummulative progress.

Progress reports must follow the report card schedule (marking period schedule) and fall within the dates of the appropriate progress reporting period.

 Example: District on 9 week report card periods - IEP dates 3/2016 – 3/2017: User will send the first progress report on the new IEP with the progress reporting period 3 which correlates to the 3<sup>rd</sup> 9 week period of the current school year.

All progress reports must be completed for the student's current IEP before finalizing a new IEP or IEP Addendum. If a new IEP document is finalized before the last progress report is completed, the next progress report will pull from the new finalized IEP document.

Creating a Progress Report in Documents:

- 1. Select Documents 'Progress Report'
- 2. Click 'Create Draft' button.

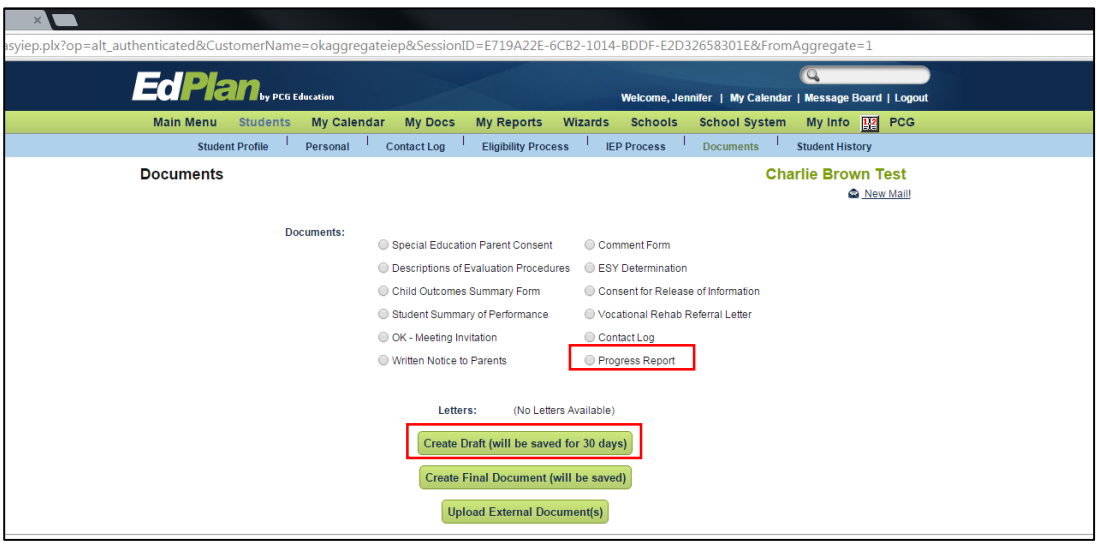

- 3. The 'School Year' field will default to the current school year.
- 4. Select the 'Reporting Period' from the dropdown menu. Users are required to select a reporting period before creating a progress report. Progress Report Wizard does not default to current reporting period. Progress Reporting Periods correlate to the General Education report card schedule.

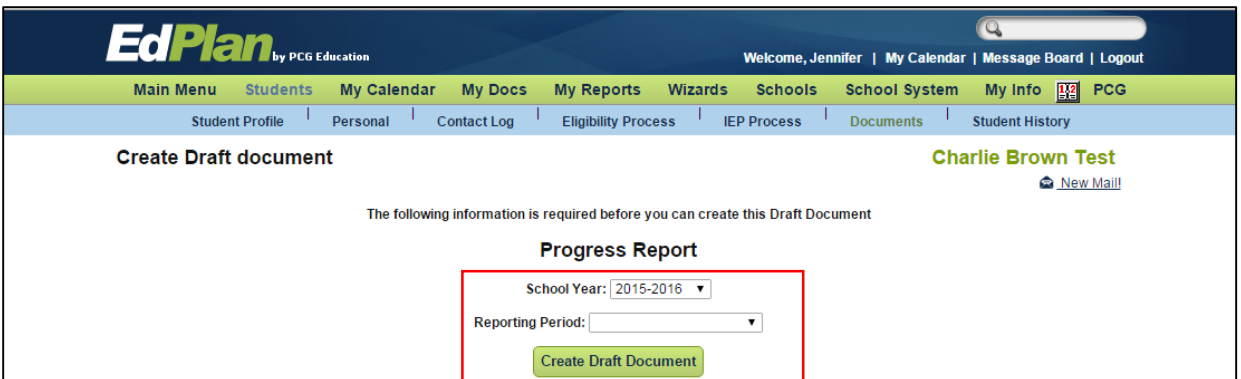

5. Select a Status for each Annual goal, enter a 'Status Narrative', select a Status for each Objective, enter the 'Target Percent', and enter a 'Status Summary Narrative' if applicable.

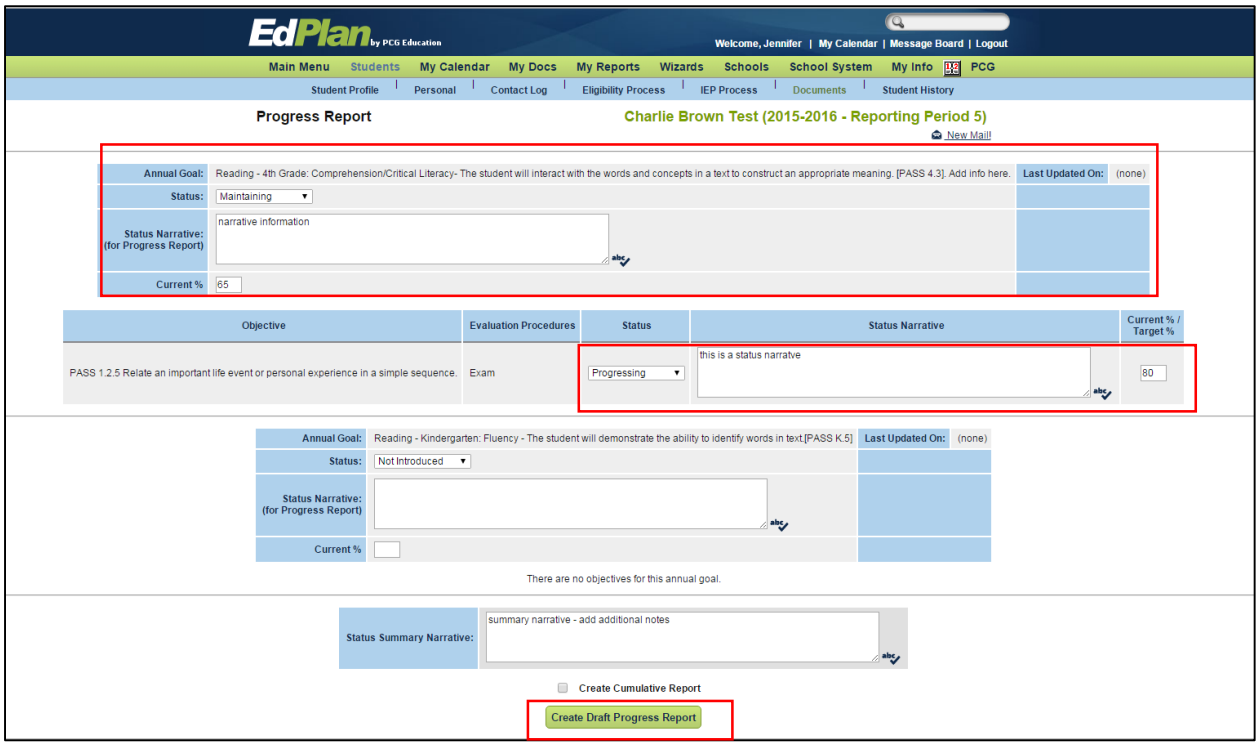

- 6. Select the 'Create Draft Progress Report' button.
- 7. Create the Final Progress report when all Goals and Objectives progress are updated.

**Note:** 

- 1. If you would like to pull all periods into one report click the 'Create Cumulative Report'. These reports will be stored in 'My Docs' if you would like to batch print.
- 2. If a progress report has already been filled out for the last period make sure you finalize before writing your new information, or it will be erased.